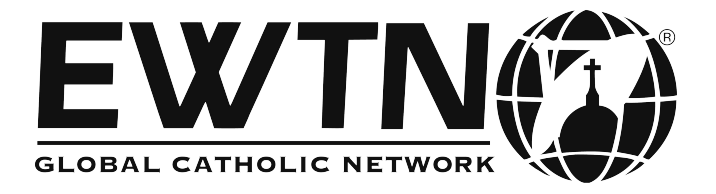

## **October 2015**

**This applies only to those watching EWTN on the Hot Bird 13D satellite where the majority of other channels are in Italian and other foreign languages.**

On 1st October EWTN will be moved to another frequency on Hot Bird 13D. Either:

1. Follow the instructions below, possibly with a friend to help, and install the channel yourself. It should only take 10 minutes; or

2. Call a local installer and show him the instructions below. The installer will charge for this.

## **INSTRUCTIONS**

New Hot Bird 13D settings: Frequency: 10949 Symbol Rate: 27500 Polarity: Vertical

In this example, we will get the new EWTN Hot Bird 13D signal on Technomate TM1000. Other boxes will be similar but different.

- 1. Press *Menu*, make sure *Installation* is highlighted in blue and press *OK*.
- 2. Arrow down to *Advanced Search* and when yellow, press *OK*.
- 3. At this point you can verify you are a Hot Bird 13D viewer as the Satellite line will show *13.0E*. If this is not so, do not continue.
- 4. Arrow down to the *Transponder* line (transponder will turn blue/yellow). Press the green button (between the yellow and red buttons). *Transponder* will show *00.000*. Now insert from the numeric keys: *10949*.
- 5. Arrow down to *Symbol Rate* and insert *27500*.
- 6. Arrow down to *Polarisation* which should be *V*. (If it shows *H*, press *OK*, arrow to *V*, and press *OK*.)
- 7. Arrow down to *Search Type*, arrow right until it shows *FTA only*.
- 8. Arrow down to *Network Search* which must be *OFF* (if *ON*, arrow to right to turn it *OFF*).
- 9. At this point the TM1000 will show yellow and blue lines with a percentage. (If you have two red lines, you need to call the Helpline (see below) as there is insufficient signal.)
- 10. Press the small red button next to the green button (do not press the red button at the top of the remote as this will destroy all you have done so far!)
- 11. Press *Exit* four times and you should find EWTN towards the end of your channel listings.

If you are not successful following these instructions please call our EWTN Helpline 01260 633700 run by ChristianTV.org.uk.

Remember: the old channel settings for EWTN will not work anymore. Also, the new channel for EWTN will generally be in the last 10 channels on your satellite box. You can arrow up or left from no. 1 to get there more quickly.

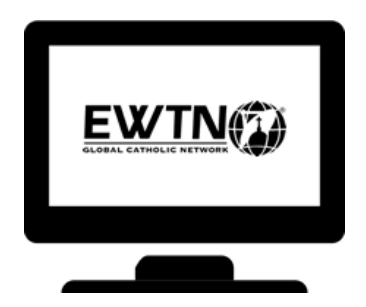

 [www.ewtn.co.uk](http://www.ewtn.co.uk/)